# Boletim Técnico

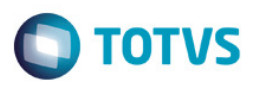

## Calendário Acadêmico

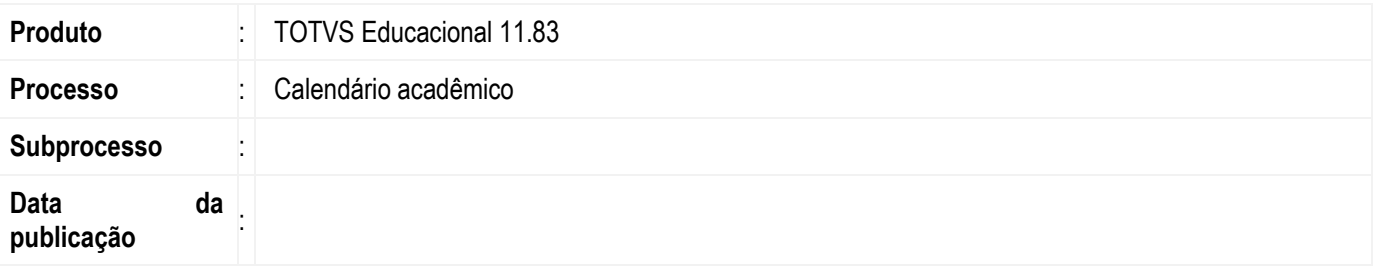

#### **Contextualização**

 No cadastro global de feriados existente atualmente no sistema, podemos cadastrar qualquer data como um feriado nacional, municipal, estadual, ponto facultativo, etc.. e no TOTVS Educacional, na rotina de geração do planos de aula é permitido selecionar para qual tipo de feriado não deverá ser gerado um plano de aula. De forma semelhante, no processo de reserva de recursos e/ou instalações o usuário pode selecionar qual calendário deseja considerar para buscar os feriados e consequentemente não efetuar reservas nessas datas.

O objetivo dessa nova rotina é possibilitar basicamente três novos comportamentos, que são:

- a. Na rotina de geração de planos de aula, permitir que o usuário possa selecionar mais de um tipo de feriado para os quais não deseja que sejam gerados planos de aula.
- b. Na rotina de reserva de recursos e/ou instalações além de selecionar qual é o calendário a ser considerado para se obter os feriados, selecionar também (na atividade agendada) para quais tipos de feriados não serão efetuadas reservas.
- c. Analogamente à forma como são cadastrados os feriados atualmente, possibilitar um cadastro de eventos acadêmicos, que estarão associados à um calendário previamente cadastrado e da mesma forma que o usuário pode selecionar quais tipos de feriado quer considerar ao gerar um plano de aula ou ao efetuar uma reserva de recurso/instalação, permitir que ele também possa escolher quais eventos acadêmicos deverão ser considerados durante a execução dos processos já citados anteriormente.

### Desenvolvimento/Procedimento

Podemos dividir essa nova funcionalidade em quatro partes:

1. Cadastro do calendário (Menu do sistema: Gestão | Utilitários | Calendários)

Nesse item será possível cadastrar um novo calendário ou editar um calendário existente, além de ser possível incluir os feriados para o calendário selecionado.

2. Cadastro de eventos acadêmicos (Menu do sistema: Gestão | Utilitários | Calendários | Anexo Eventos Acadêmicos)

Nesse item será possível cadastrar os eventos acadêmicos do calendário selecionado. Só poderão ser cadastrados eventos acadêmicos para o contexto (coligada, filial e nível de ensino) no qual o usuário está logado.

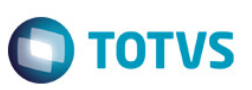

Após cadastrar um evento acadêmico, caso o calendário selecionado ao esteja vinculado à nenhuma coligada e filial no nível de ensino no qual o usuário está logado no sistema, os eventos acadêmicos não serão exibidos. Desse forma, é necessário associar o calendário ao contexto (coligada, filial e nível de ensino). Isso é feito da seguinte maneira:

- a. Acesse a tela de cadastro de calendários (Menu do sistema: Gestão | Utilitários | Calendários);
- b. Selecione o calendário para o qual deseja fazer a associação com o contexto;
- c. Acesse o anexo de contextos dos eventos acadêmicos (Menu do sistema: Gestão | Utilitários | Calendários | Contextos dos Eventos Acadêmicos);
- d. Clique em "Novo" e faça a associação com o contexto onde o usuário terá permissão de alteração.
- 3. Parametrização da geração do plano de aula (Menu do sistema: Curriculo e Oferta | Oferta | Turmas/Disciplinas | Processos | Gerar Plano de Aula)

Nesse item é possível definir quais os tipos de feriados e quais os tipos de eventos acadêmicos devem ser considerados no momento da geração do plano de aula. Lembrando que:

- a. Na geração do plano de aulas, o sistema utilizará como padrão o calendário definido na parametrização por curso. Caso não haja uma calendário definido utilizará o calendário do período letivo;
- b. Se no momento da geração do plano de aula o usuário NÃO selecionar a opção "Não gerar plano de aula para feriados do tipo", TODOS os feriados cadastrados e com a opção "Feriado" marcada, serão considerados como datas para NÃO gerar plano de aula;
- c. Caso o usuário MARQUE a opção "Não gerar plano de aula para feriados do tipo" serão considerados como datas para NÃO gerar plano de aula APENAS os itens selecionados na lista de tipos de feriados;
- d. No caso dos eventos acadêmicos, APENAS se o usuário MARCAR a opção "Não gerar plano de aula para eventos acadêmicos do tipo" serão considerados os tipos de eventos acadêmicos selecionados na lista para que não sejam gerados planos de aula. Caso a opção citada anteriormente esteja desmarcada ou nenhum tipo de eventos acadêmico seja selecionado na lista, nenhum dos tipos de eventos acadêmicos serão levados em conta no momento da execução do processo.
- 4. Parametrização da atividade agendada (Menu do sistema: Atividades Acadêmicas | Infra-estrutura | Reserva de recurso e instalação | Pasta Feriados e Eventos Acadêmicos da Atividade Agendada)

Nesse item será possível definir quais os tipos de feriados e eventos acadêmicos devem ser considerados ao se gerar uma reserva de recurso ou instalação para aquela atividade agendada. Lembrando que:

- a. Se no momento da geração de reserva de recursos e/ou instalações o usuário marcar a opção "Feriados: Não considerar" nenhum feriado ou evento acadêmico será levando em consideração no momento da execução do processo;
- b. Caso contrário, se a opção "Feriados: Considerar utilizando o calendário" e um calendário for selecionado, os tipos de feriados e eventos acadêmicos selecionados na consiguração da "Atividade Agendada" serão levados em conta no momento da execução do processo.

### Informações Adicionais

Não se aplica.

#### Informações Técnicas

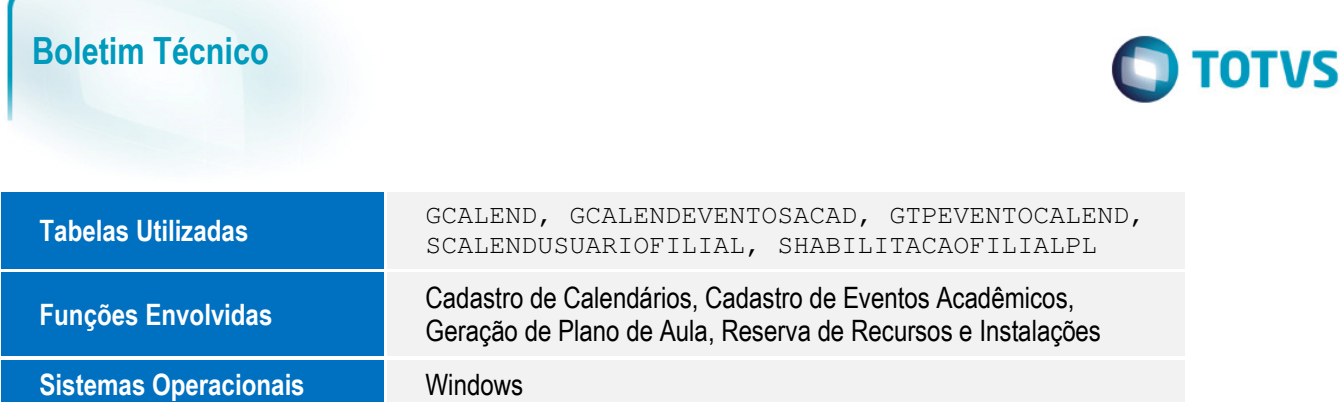